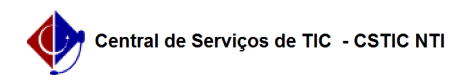

## [como fazer] Como cadastrar dados da garantia contratual? 03/07/2024 02:51:12

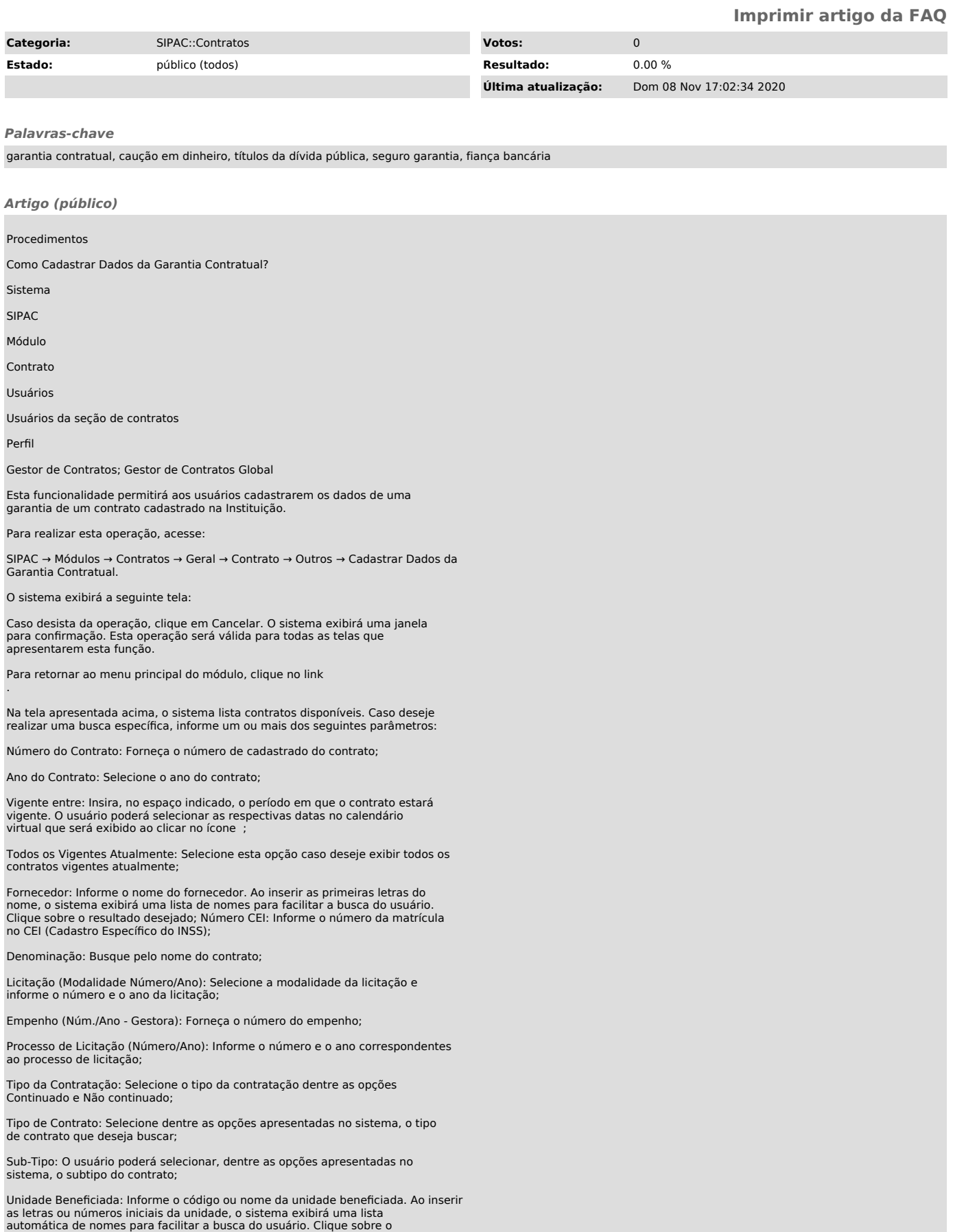

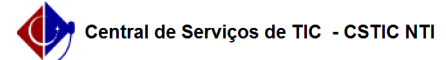

resultado desejado;

Objeto: Informe o objeto do contrato;

Não Exibir Contratos Finalizados: Marque esta opção caso deseje não exibir contratos finalizados;

Aditivos Entre: Selecione o período em que deseja buscar por aditivos.

Para dar prosseguimento a operação, clique em Buscar. A página será atualizada e o resultado será disponibilizado conforme a configuração demonstrada na tela anterior.

Na tela inicial Lista de Contratos, clique no ícone para selecionar o contrato desejado. Exemplificamos com o contrato de Número/Ano 2/2020. A seguinte tela será apresentada:

Para voltar para a tela anterior, clique em Voltar.

Ao clicar no número do Processo de Licitação, o usuário poderá visualizar os Dados do Contrato com informações semelhantes à tela apresentada anteriormente neste manual. Repita todo o processo descrito.

Na tela apresentada acima, o usuário deverá fornecer os seguintes dados da garantia contratual:

Modalidade da Garantia: Selecione a modalidade de garantia que desejar;

Período de Vigência da Garantia: Forneça o período de vigência da garantia no espaço indicado ou selecione as respectivas datas no calendário virtual que será exibido ao clicar no ícone

Número da Garantia: Informe o número da garantia;

Valor da Garantia: Forneça o valor da garantia;

Empresa Responsável: Informe o nome da empresa responsável. Ao inserir as letras iniciais do nome, o sistema exibirá uma lista automática de nomes para facilitar a busca do usuário. O sistema carregará automaticamente a empresa na seção Dados da Empresa Responsável.

Caso queira excluir a empresa inserida, clique no ícone . O sistema removerá, automaticamente, a empresa da tela.

Exemplificamos com os seguintes dados:

Modalidade da Garantia: Seguro Garantia;

Período de Vigência da Garantia: 20/01/2014 a 21/02/2014;

Número da Garantia: 0001;

Valor da Garantia: 1.000,00;

Empresa Responsável: RAZÃO SOCIAL DA EMPRESA RESPONSÁVEL - 00.000.000/0000-00.

Clique em Cadastrar para confirmar a operação. O sistema exibirá a seguinte mensagem de sucesso: